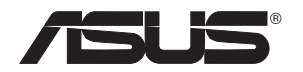

# **USB-N66**

## 双带宽 Wireless-N 网卡 (适用于 802.11a/b/g/n 无线网络)

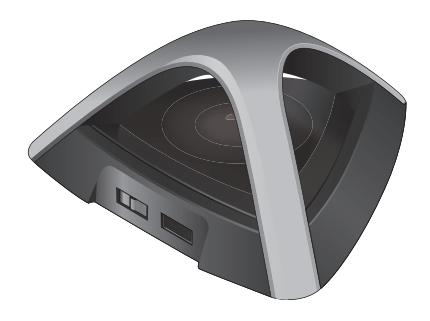

# 用户手册

C7253 第一版 2012年3月发行

版权所有·不得翻印 © 2012 华硕电脑

在未获得华硕电脑公司(以下称华硕)书面许可的情况下,本手册 中的任何部分,包括所述产品和软件,均不得通过任何手段以任何 形式进行复制,转换格式,转译,翻译以及存储于公共资源系统中。 本手册仅作为客户购货时附带的说明文档。

若出现以下情况,恕不再提供产品的保修或服务:(1) 产品已由未经 华硕书面授权的维修商讲行维修,改装;或(2)产品序列号无法辨识 或已丢失。

华硕提供本手册不代表华硕作出仟何隐含或直接的保证,这些保证 包括但不限于隐含的保修承诺,产品的畅销性,或针对某种需求的 **必然话应性。在任何情况下,华硕电脑公司,其领导层,其各级官** 员和职员, 以及其代理商对于本产品造成的任何间接的, 特殊的, 意外的或后续的损害(包括利润损失,业务损失,数据丢失,业务 中断等类似损失)均不承担责任,即使华硕已经事先接到诵知提醒, 本产品或手册中的错误或缺陷可能导致上述损失。

本手册中的规格和信息仅供参考,并以华硕最新修订版本为准,并 月华硕毋需对本手册内容的修改讲行诵知。华硕对本手册中仟何错 误或不精确的数据均不承担责任,其中包括产品以及所述软件。

本手册中出现的产品和公司名可能是其各自公司的注册商标或版权 ,华硕在手册中的引用仅作为方便客户进行识别或解释的一种手段, 并非对相关公司的侵权行为。

## 目录

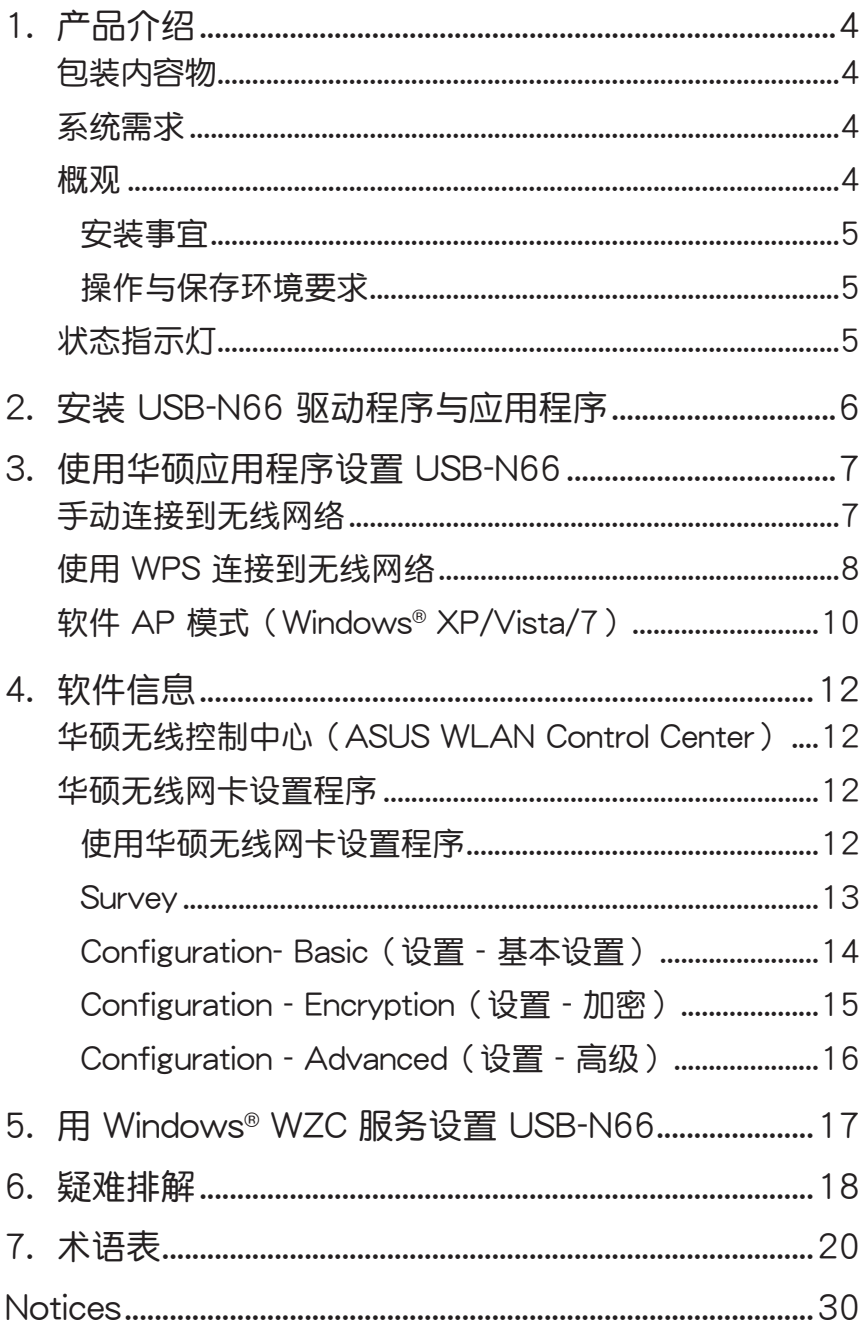

## <span id="page-3-0"></span>1. 产品介绍

包裝內容物

- 华硕 USB-N66 x 1 <br>
保修卡 x 1
- $\overline{M}$  快速使用指南 x 1  $\overline{M}$  USB 数据线 x 1

 $\overline{\Omega}$  驱动程序与应用程序光盘 x 1

注意:以上物品若有缺失或损坏,请尽快联系您的经销商。

## 系統需求

使用 USB-N66 无线网卡前,请检查您的系统是否符合以下要求:

- Windows**®** XP / Vista / 7 USB 2.0 接�
- 512MB 或以上系统内存
- 
- 

### 概觀

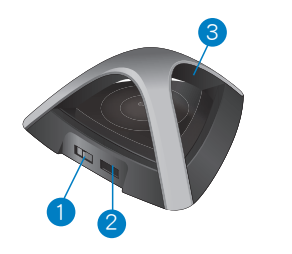

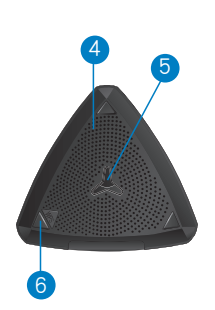

- 1) 高/标准电能切换开关(将开关向左或向右滑动以切换标准电能或 高電能)
- 2) USB 接口
- 3) LED 指示灯
- 4) 通風孔
- 5) 安裝孔
- 6) WPS 按鈕

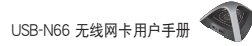

#### <span id="page-4-0"></span>安裝事宜

华硕 USB-N66 可如文件柜或书架一样安放在一个平 坦的表面,也可安裝在牆面或天花板上。 1. 在底部找到安裝掛鉤。 2. 在平坦的表面上标出一个孔位。

3. 拧入一颗螺丝,直到它只露出 1/4"。

4. 将 USB-N66 的安装挂钩挂到螺丝上。

- 注意:
	- 若无法将 USB-N66 挂到螺丝上或挂上后太松,请重新调 整螺丝。
	- USB-N66 包裝中不包含螺絲。

#### 操作与保存环境要求

- 1. 操作溫度:環境溫度為 0˚C ~ 40˚C
- 2. 保存溫度:環境溫度為 -10˚C ~ 70˚C
- 3. 濕度:5% ~ 90%(非凝結)

## 狀態指示燈

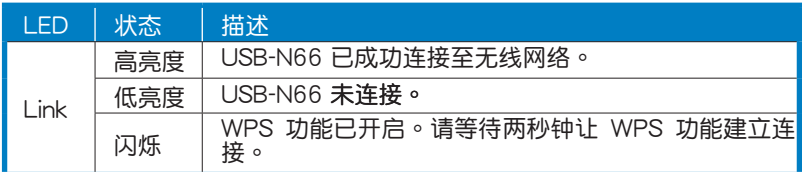

开启 WPS (仅适用于 Windows® 操作系统)

要开启 WPS 功能,您可以按下 USB-N66 上的 WPS 按钮,或在 USB-N66 的網頁用戶界面中按下【使用 WPS 按鈕】(Use the WPS button)。

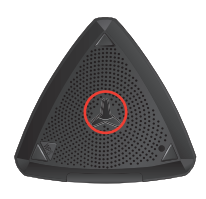

## <span id="page-5-0"></span>2. 安装 USB-N66 驱动程序与应用程序

重要:请先将华硕 USB-N66 无线网卡安装到您的电脑,然 **PARTICIP** 后再从附赠光盘中安装驱动程序与应用程序。

请依照以下步骤安装华硕 USB-N66 无线网卡的驱动程序与应用程序:

1. 将附赠光盘放入光驱。若您的电脑开启了"自动播放通知"功能, 将出现自动运行画面。

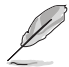

注意:若您的电脑没有开启"自动播放通知"功能,请在附赠 光盘的根目录下双击"SETUP.EXE"文件开启程序。

2. 在自动运行画面中,选择您 3. InstallShield Wizard 画面出现。 要安装的语言并点击【Install 点击【Next】继续。 Utilities/Driver】。

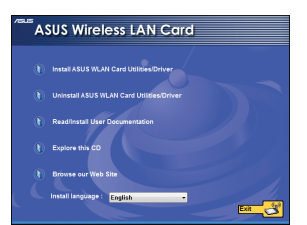

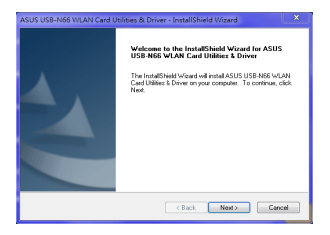

4. 選擇【Use ASUS WLAN 5. 點擊【Install】開始安裝。Utilities】。

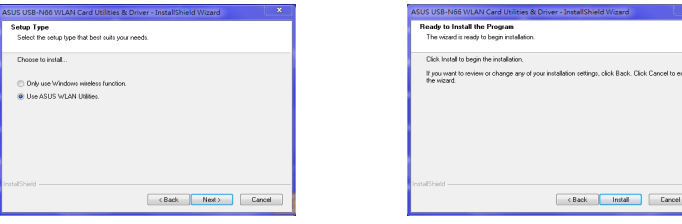

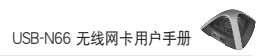

<span id="page-6-0"></span>6. 點擊【Finish】完成安裝。

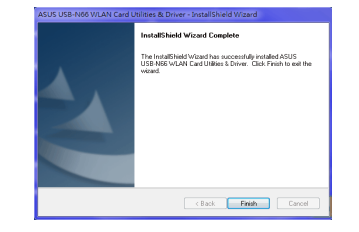

## 3. 使用華碩應用程序設置 USB-N66

## 手动连接到无线网络

請依照以下步驟將 USB-N66 手動連接到站點(Ad Hoc 模式):

- 1. 右键点击 Windows® 系统托 2. 您 可 以 点 击【Survey】> 盘中的华硕无线网卡设置程 序圖標,然後選擇【Wireless Setting】。
	- 【Search】来搜索无线网络。从 网络列表中选择访问点(AP)并 点击【Connect】。

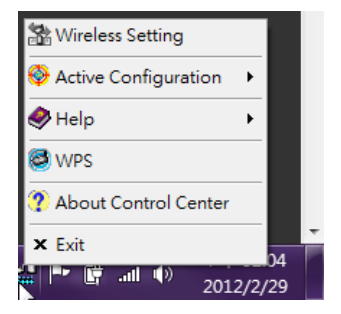

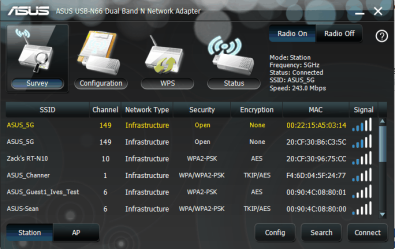

<span id="page-7-0"></span>3. 若您的 AP 或站点开启了安全功 能,请在您的无线网卡端做相同。 的设置。然后点击【Save】。

設置完成。"Status"頁面 會顯示 Association State、 Current Data Rate 与 Radio State 等信息。

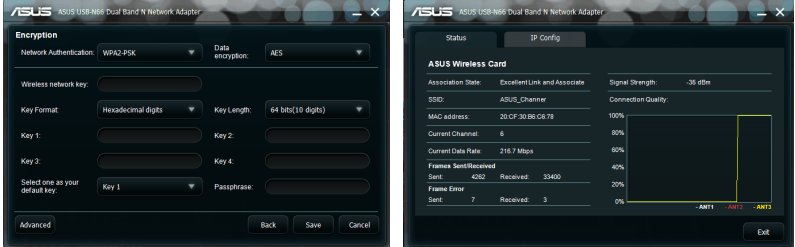

## 使用 WPS 連接到無線網絡

华硕 USB-N66 无线网卡支持 WPS 功能,可帮助您更简单地设置安 全的無線網絡。

**Card** 重要:请确认您欲连接的 AP 或站点支持 WPS 功能。

请依照以下步骤使用 WPS 按钮将 USB-N66 连接到开启 WPS 的 AP 或站點:

- 1. 点击 WPS 标签页。
- 2. 选择【Use the WPS button】, 然后点击【Next】。

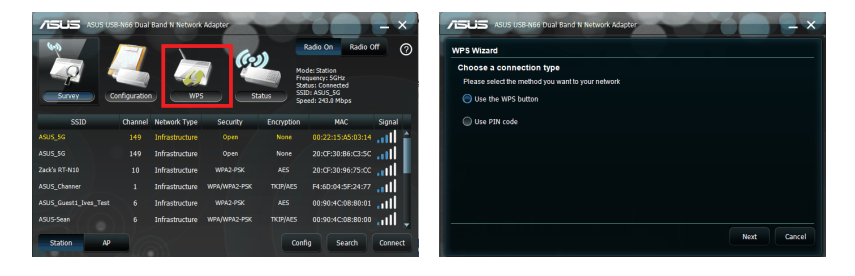

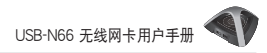

#### 3. 按下 AP 或站点上的 WPS 按 4. 点击【Finish】。 鈕以建立無線連接。

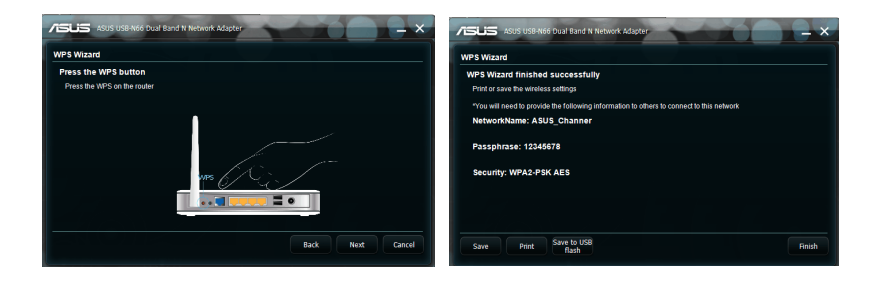

请依照以下步骤使用 PIN 码将 USB-N66 连接到开启 WPS 功能的 AP 或站点:

- 
- 1. 选择【Use PIN code】。 2. 输入 AP 的八位 PIN 码。然后 點擊【Next】。

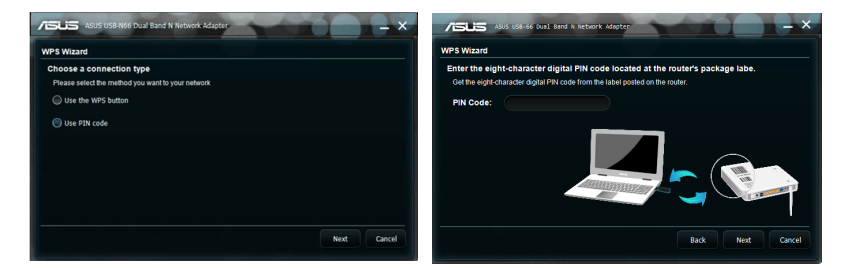

### 3. 点击【Finish】。

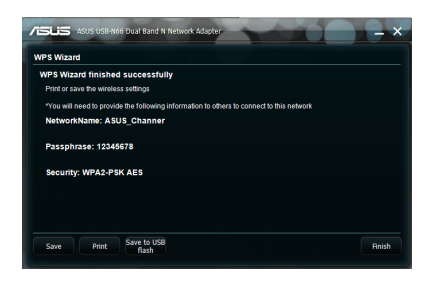

## <span id="page-9-0"></span>软件 AP 模式 (Windows® XP/Vista/7)

华硕 USB-N66 无线网卡支持软件 AP(Soft AP)模式。在这种模式 下,USB-N66 作为虚拟访问点使用。

 $\mathcal{S}$ 重要: 在设置软件 AP 模式之前,请将您的电脑连接到有线 ◎ 网络,以使您的无线客户端可以连上网络。

請依照以下步驟切換到軟件 AP 模式:

1. 点击【AP】切换到软件 AP 模 式。右图显示无线网卡已成功 切換到軟件 AP模式。

"General"标签页显示当前连 接到軟件 AP模式中 USB-N66 的無線客戶端。

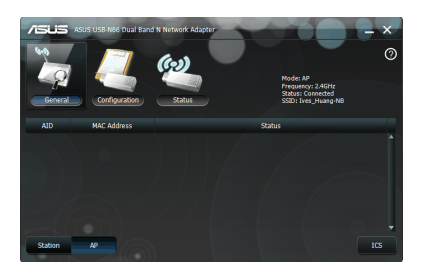

2. 点击"General"标签页,然 后点击【ICS】。"Available Networks"列表顯示當前可 作为软件 AP 的网络连接的网 絡。

从可用网络列表中选择一个网络 (站点),然后点击【Apply】。

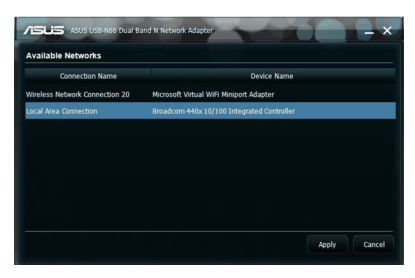

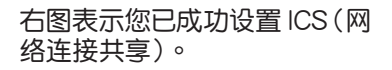

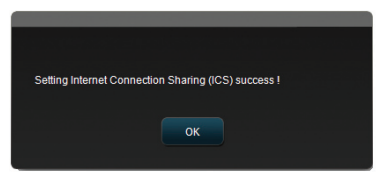

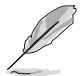

注意:在软件 AP 模式中,系统托盘中的华硕无线网卡设置 程序图标 曾 会显示为 暨。

在軟件 AP 模式中,您可以設置無線模式。無線運行模式可為 2.4G 或 5G。点击【Configuration】>【Edit Config】>【Wireless Mode】。

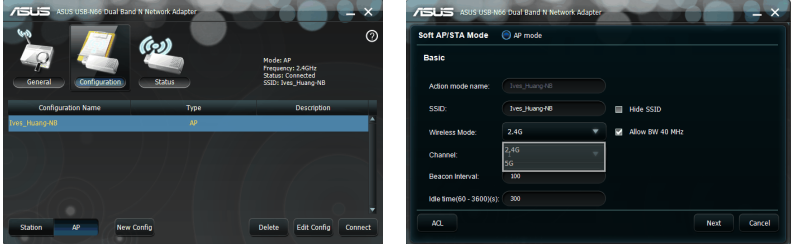

您可以通过访问控制(Access control)功能限制连接到无线网卡的 客戶端。點擊【Configuration】>【Edit Config】>【ACL】。

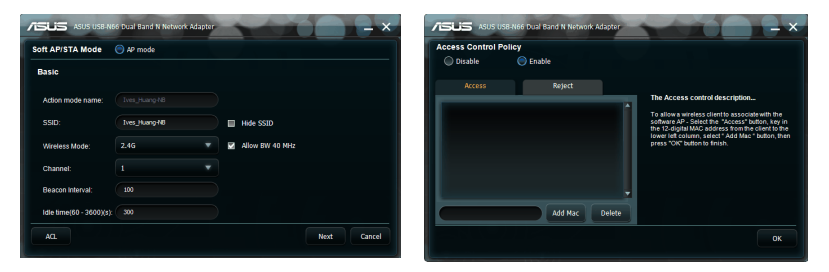

欲关闭访问控制功能, 从"Access Control Policy"页面中选择 [Disable],然后点击【OK】。

依照以下步骤允许一个无线客户端连接到 USB-N66:

- 1. 从"Access Control Policy"页面中选择 [Enable], 然后点 击"Access"标签页。
- 2. 输入客户端的 MAC 地址,然后点击【Add MAC】。
- 3. 點擊【OK】。

只有位于"Access"列表中的无线客户端可连接 USB-N66。

依照以下步骤阻止一个无线客户端连接到无线网卡:

- 1. 从"Access Control Policy"页面中选择 [Enable], 然后点 击"Reject"标签页。
- 2. 输入客户端的 MAC 地址,然后点击【Add MAC】。
- 3. 點擊【OK】。
- 位于"Reject"列表中的无线客户端无法连接 USB-N66。

## <span id="page-11-0"></span>4. 軟件信息

### 华硕无线控制中心(ASUS WLAN Control Center)

華碩無線控制中心(ASUS WLAN Control Center)包含華碩無線網 卡设置程序 (ASUS WLAN Card Setting Utility) (站点模式)与华 碩無線訪問點設置程序(ASUS Wireless Access Point Utility) (軟 件 AP 模式),可帮助您轻松管理无线网卡。

## 华硕无线网卡设置程序

华硕无线网卡设置程序提供一个简易的界面,可让您轻松设置无线连 接。本部分将为您说明用户界面中的按钮、栏位与设置选项。

欲开启华硕无线网卡工具,点击【开始】>【所有程序】 > [ ASUS Utility ] > [ USB-N66 WLAN Adapter Utilities ] > **[ASUS USB-N66 WLAN Control Center ]** • 在默认的站点(Station)模式中,华硕无线网卡设置程 序圖標將變為如右圖所示。

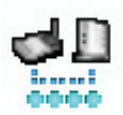

### 使用華碩無線網卡設置程序

右键点击华硕无线网卡设置程序系统托盘图标显示下列选项:

- Wireless Settings 开启华硕无线网卡设置程序。
- Activate Configuration 开启预设档。
- Help 開啟說明文檔。
- WPS 開啟 WPS 向導。
- About Control Center 顯示控制中心版本。
- Exit Control Center 关闭华硕无线控制中心

左键点击华硕无线网卡设置程序系统托盘图标显示下列选项:

- Wireless Radio On 开启无线电波。
- Wireless Radio Off 关闭无线电波。
- Search & Connect 显示可用的无线网络。 双击图标开启华硕无线网卡设置程序。

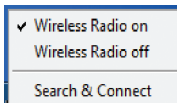

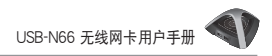

#### <span id="page-12-0"></span>**Survey**

Survey 显示连接状态:

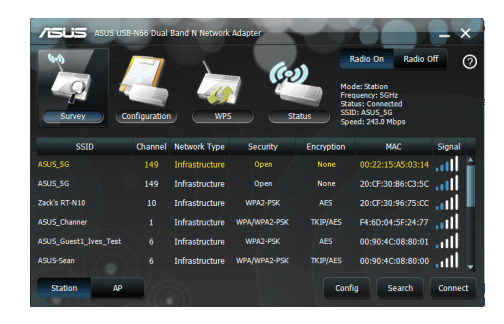

- SSID 显示无线网卡所连接的无线网络名称。
- MAC Address 代表无线网卡的硬件地址。 MAC 地址为网络装 置中独一无二的编号(以总共 6 组两个十六讲制数字或字母之  $4\hat{B}$ , 包含 0~9 与字母 A~F; 并以冒号分开之组合, 例如: 00: E0:18:F0:05:C0)。
- Channel 显示无线网络的频道。
- Current Data Rate 顯示現在的數據傳輸率。
- Network Type 显示无线网卡类型,如结构类型。
- Security & Encryption- 显示无线网络的加密情况。
- Search 列表显示无线网卡所连接到的无线网络。

<span id="page-13-0"></span>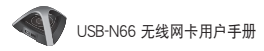

## Configuration- Basic(設置 - 基本設置)

- Network Type (网络型态)
	- Infrastructure 選擇 结构模式建立与访问 點的連接。
	- Ad Hoc 选择点对 点模式来与工作站连 接。"点对点"的网 络可被快速地设立, 而且無需事先計划。 例如:分享连结点以 提供给会议的每位参 与者来连接使用。

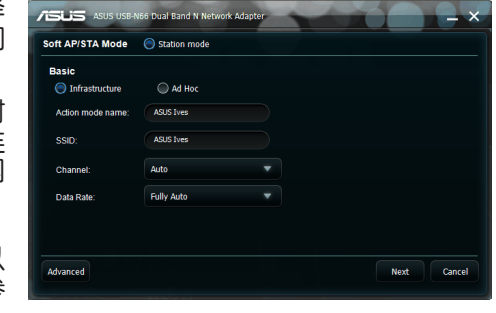

- Action mode name & Network Name (SSID) 输入或从下拉菜 單裡選擇您試圖連接的 AP 或工作站的 SSID。SSID 必須為有效 值且含有最多 32 位区分大小写的字符,如:Wireless LAN。
- Channel 设置无线网卡的无线电频道。在结构模式中,您的 无线网卡会自动选择与访问点连接所需的正确频道,此栏位 显示为"Auto"。在点对点模式中,您可以选择无线网卡所使 用的痂道。同一网络中的电脑必须具备相同的痂道才能相户通 訊。

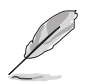

注意:

- 在 2.4GHz 带宽下,您可用的无线电频道依据您所在国家 的规范而定。在美国(FCC)与加拿大(IC),支持频道 1至 11。在欧洲(ETSI),支持频道 1 至 13。 在日本 (MKK),支持頻道 1 至 14。
- 在 5GHz 带宽下,您可用的无线电频道依据您所在地区而 異。請參考當地規範了解詳細信息。
- Data Rate Fully Auto: 无线网卡自动选择最适合的传输速 率。
- Advanced 开启 Advanced (高级)设置页面。在大多数情况 下,您无需更改默认设置。
- Next 開啟 Encryption(加密)設置頁面。
- Cancel 取消设置并返回 Configuration (设置)页面。

<span id="page-14-0"></span>Configuration - Encryption (设置 - 加密)

Encryption 页面可让您设 置無線網卡的加密功能。 为保护数据在无线网络环 境下的安全, IEEE 802.11 指定了一個 WEP 加密方 法。WEP 使用密钥加密与 解密封包,这个加密的过 程能夠快速將數據加密以 避免向他人批露。WPA/ WPA2 克服了 WEP 协议的 不足之處,提高了 802.11 協議的安全性。

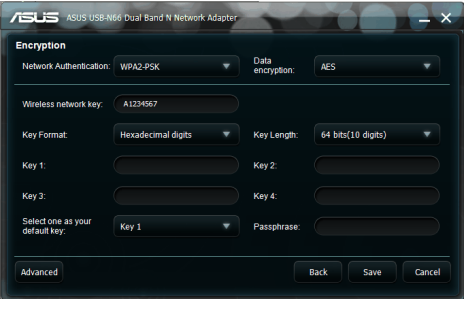

- Network Authentication 为无线网卡设置验证方式。选项有:
	- Open 设置网络运行于 Open System 模式, 即关闭网络身份 驗證保護功能,且不使用 WEP 加密功能。
	- Shared 设置网络运行于 Shared Key 模式, 使用 WEP 加密 功能。
	- WPA-Personal/WPA2-Personal 在結構模式中使用 WPA Pre-Shared Key/WPA2 Pre-Shared Key 來進行網絡身份驗證。
	- WPA/WPA2-Enterprise/RADIUS 802.1X 在結構模式中使 用 这些验证方式(需要添加一个 RADIUS 服务器来确认客户身 份)。RADIUS 環境支持兩種 EAP(Extensible Authentication Protocol), 包括 PEAP 与 TLS/Smart Card。
- Data Encryption 无线发送数据前对数据讲行加密。
	- $#$  Open 与 Shared 验证模式下,选项有 Disabled 与 WEP。
	- Disabled 关闭无线网卡的加密保护。
	- WEP 若选择此选项,请在下 Key 1 区域输入 10 个十六讲制 数字 (0~9、a~f 与 A~F) 讲行 64-bit 加密。

在 WPA-PSK 与 WPA-Personal 以及 WPA2-Personal 验证模 式下,选项有: Temporal Key Integrity Protocol (TKIP) 与 Advanced Encryption Standard (AES) 。

- TKIP 動態生成加密數據封包的唯一密鑰。
- AES 增加了无线加密的复杂程度,提供更强的保护。这是一 种对称的128-bit 阳塞加密方式,在多个网络层中均有效。

<span id="page-15-0"></span>• Wireless Network Key - 只有当您选择 WPA-Personal 验证模 式时此项目才可设置。在此栏位内输入 8 到 63 个字符。

注意:输入的字符也可由 64 个十六进制数字组成。

- Wireless Network Key (WEP) 只有当您在数据加密区域选择了 WEP 时, 此项目才可设置。64-bit WEP 密钥采用 5 个 ASCII 字符 (10 個十六進制數字)。128-bit WEP 密鑰採用 13 個 ASCII(26 個十六進制數字)。
	- Kev Format 可让您选择密钥格式。
	- Passphrase 此栏位生成 WEP 密钥 (Key 1 Key 4) 。密码 短语可包含一句句子、一个短语、或一串数字字符。
	- Key Length 可让您选择密钥长度。对于 64bits 加密,每组密 钥包含 10 个十六进制数字或 5 个 ASCII 字符。对于 128bits 加 密,每组密钥包含 26 个十六讲制数字或 13 个 ASCII 字符。
	- Select one as your Default Key 可让您从四组 WEP 密钥中 诜择一组作为默认密钥。

### Configuration - Advanced (设置 - 高级)

此一页面可让有经验的客户设置 无线网卡的其他参数。建议你使 田默认值。

• RTS Threshold (0-2347) - RTS/CTS(請求發送/清除 发送)功能用于尽量减少无 线站点之间的冲突。当启用 RTS/CTS 时,路由器在其 他 RTS/CTS 握手完成之前 不會發送數據幀。設置封包

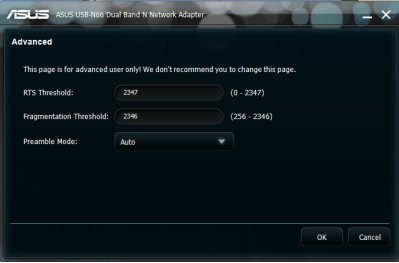

大小的门槛即启用 RTS/CTS。建议使用默认值(2347)。

- Fragmentation Threshold (256-2346) 分割是将 802.11 帧分为 若干个更小的段 (fragment) 分别传输至目的地。设置段的大小即 启用分割。如果无线网络中的冲突超过一定数量,则访问点将尝 试不同的分割大小以增强帧传输的可靠性。一般情况下,建议您 保留默认值 (2346)。
- Preamble Mode 选择 preamble 模式作为 Auto (默认)、Long 或 Short。

## <span id="page-16-0"></span>5. 用 Windows® WZC 服務設置 USB-N66

請依以下步驟用 Windows® WZC(零設置)服務將 USB-N66 連接 到无线网络:

1. 单击系统托盘里的控制中心 (Control Center)图标,然后点 击【Exit】。华硕无线网络控制中 心将会被关闭。

点击【Windows Wireless】即 可使用。

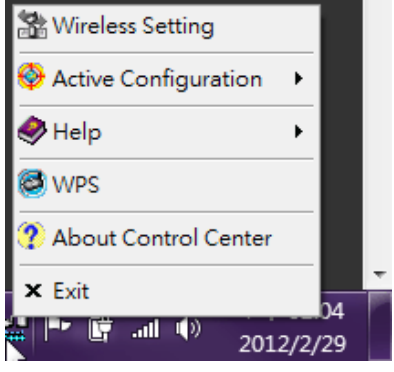

## <span id="page-17-0"></span>6. 疑難排解

以下的疑难排解为您提供大部分设置与使用华硕 USB-N66 无线网卡 时,常见的问题与解答。若您遇到这些问题以外的状况而无法解决 时,请与华硕的客服技术人员联系。

我如何檢查無線網卡是否安裝正確?

- 1. 单击【开始】>【我的电脑】,然后点击右键选择【属性】。
- 2. 诜择"硬件"标签页,然后诜择【设备管理器】。
- 3. 双击"网络适配器"。
- 4. 双击 "ASUS USB-N66 450Mbps Dual Band USB Adapter" 出現"ASUS USB-N66 450Mbps Dual Band USB Adapter"窗 口。
- 5. 查看"设备状态"以确定无线网卡是否运行正常。

我的无线网卡无法连接至任何访问点。

- 确认 "Network Type" 为 "Infrastructure" 。
- 确认您的无线网卡与访问点有相同的 SSID。
- 确认您的无线网卡与访问占有相同的加密设置。

我的无线网卡无法连接到站点或无线网卡。

- 检查"Network Type"为"Ad Hoc"模式。
- 检查您无线网卡的 SSID 是否与欲连接的站点(或无线网卡)的 SSID 名稱相同。
- 检查您无线网卡的 Channel 是否与欲连接的站点(或无线网卡) 的 Channel 相同。
- 确认加密设置与欲连接的站点(或无线网卡)相同。

连接品质或信号强度差。

- 请将无线网卡远离微波炉或大型金属物件,然后再尝试调节无线 網卡的天線。
- 请将您的无线网卡与访问点或站点(或其他无线网卡)间的距离 縮短。

TCP/IP 协议无法连接无线网卡。

这个问题可能发生在 Windows® 98 操作系统下电脑已经有六个 TCP/ IP bindings 或 Windows® Me 操作系统下电脑已经有十个 TCP/IP bindings 時。此項數量的限制是因微軟視窗系統軟件版本而定。 解决方法: 如果您的电脑已经达到最大的 TCP/IP bindings 数量, 当您 仍要使用无线网卡设备时,请先在网络连接设置中移除某个网卡。

## <span id="page-19-0"></span>7. 術語表

Access Point (AP)

一种无缝连接到有线及无线网络的网络设备。访问点即可让无线客 户连接到其他无线客户端,同时可作为无线客户与有线以太网络之 間的橋梁設備。

Ad Hoc 点对点

在一定范围内,完全由工作站 (Station) 构成,日各工作站之间直接 進行相互通訊的無線網絡(不存在訪問點)。

Basic Rate Set 基本數據傳輸率集

本选项可让您指定数据传输速率。

Basic Service Area (BSS) 基础服务集 支持一个或多个无线工作站的单个无线 AP 称为一个基础服务集。

Broadband 寬頻

一种数据传输类型,在这种方式下,一个单一媒体(如线缆)可同时 传输多个频道的数据。

Channel 頻道

用于传输协议数据单位的媒体,可能在同样的空间同时在同样的物理 层面作其它的媒体用途(在其它频道),因多种用途之间的干扰,可 能有少量的幀幅錯誤率。

Client 客戶端

客戶端指連接到網絡上的台式機或筆記本電腦。

### COFDM (用於 802.11a 或 802.11g)

僅僅依靠信號本身的能量不足以在 802.11a/g 網絡中維持類似 802.11b 網絡的傳輸距離。一種不同於目前使用的傳統的直接序列技 術的新的物理層編碼技術解決了這一問題。這項技術被稱為 COFDM (编码 OFDM)。COFDM 是专为室内无线应用所设计,提供比展频技 術(spread-spectrum)方案更佳的效能。COFDM 的工作原理是將一 个高痂率的载波分解为多个低痂率的子载波,用并列的方式传输。每 个高频率载波的频宽为 20 MHz,它将被分为 52 个子频道,每个的 頻寬約為300 KHz。COFDM 將其中的 48 個子頻道用作數據傳輸, 另外 4 个用于错误校正。籍由其优异的编码方案与错误校正能力, COFDM 可提供較高的數據傳輸率與較高的多路徑反射回復能力。

#### Default Kev 默认密钥

本项目可让您选择默认的 WFP 密钼。这个项目让您不需要记住或写 下 WEP 密钥,就可以使用。您只需使用诵关密码 (Pass Phrase) 即可产生与其他无线产品兼容的 WEP 密钥。通关密码选项的安全性 要低於手動設置的密鑰。

#### Device Name 设备名称

也稱 DHCP client ID 或網絡名稱(network name)。當您使用 DHCP 來 指定地址时,这个名称有时会由 ISP(互联网服务提供商)提供。

DHCP (动态主机设置协议)

这个协议允许一台电脑(或您网络中的多台电脑)由 DHCP 服务器 自動指定 IP 地址。

DNS Server Address (Domain Name System) DNS 服務 器地址

DNS(领域名称系统,Domain Name System) 可让互联网上的主机拥 有一个网域名称及一个或多个 IP 地址。DNS 服务器存储了一个包含 主机网域名称与相对应的 IP 地址之数据库。当客户在网页浏览器中 输入了某个网站的网域名称后,客户实际上是在连接相对应的IP。 家庭網絡使用的 DNS 服務器地址一般是由您的 ISP (網絡服務提供 商)指定的。

#### DSL Modem DSL 調制解調器

DSL(數位客戶線,Digital Subscriber Line) 調制解調器使用您既有的 電話線來進行高速數據傳輸。

Direct-Sequence Spread Spectrum 直接序列展频(用于 802.11b)

直接序列展频技术采用伪随机序列将需传输的信号扩展到一个很宽的 频带上,在接收端,用与传送端扩展用的相同的伪随机序列讲行相关 處理,得到原始信息。

#### Encryption 加密

加密可让数据传输具有一定的安全等级。这一选项可让您指定一个 64-bit 或 128-bit 的 WEP 密钥。64-bit 加密包含了 10 个十六讲制 數字或 5 個 ASCII 字符。128-bit 加密包含 26 個十六進制數字或 13 个 ASCII 字符。

64-bit 或 40-bit WEP 密钥使用的是相同的加密方式,在无线网络上 可以通用。這種較低等級的 WEP 加密使用 40-bit (由客戶指定的 10 個十六進制數字) 密碼(secret key) 與一個由設備指定的 24-bit 初始 向量(Initialization Vector)。104-bit 与 128-bit WEP 密钥也是使用 相同的加密方式。

一个网络中的所有的无线客户端都必须使用与访问点相同的 WEP 密 鑰才能建立連接。請記下這個 WEP 加密密鑰以備不時之需。

Extended Service Set (ESS) 延伸服務集

一组中一个或多个相互连接的基本服务集(BSSs)与相互连接的局域网 (LANs)可被設置為一個延伸服務集(Extended Service Set)。

ESSID (Extended Service Set Identifier) 延伸服務集標識 符

您必須在網絡閘道與其每一個無線客戶端處都輸入相同的 ESSID。 ESSID 是用于区分您的无线网络的唯一标识。

#### Ethernet 以太網絡

応用最为广泛的局域网访问方式,由 IEEE 802.3 标准定义。以太网 络(Ethernet)诵常为一个共享的媒体局域网,同一网段内的所有设备 共用总频宽。以太网络采用 CSMA/CD 协议,在 10-BaseT 线缆上 運行速度達 10Mbps。

Firewall 防火牆

防火墙决定哪些信息可以在网络中传入于传出。NAT 会建立一个天 然的防火墙,隐藏本地网络的所有 IP 地址,使其在互联网上不可 见。防火墙可防止您网络以外的任何人访问您的电脑,防止您的文 件被他人檢視或損毀。

#### Gateway 閘道

闸道是一个网络点(network point),它管理您网络中的所有数据流量 以及流向互联网的流量,并可连接两个网络。

ICS 網絡連接共享

ICS 可用来将一台电脑的互联网连接分享到网络上的其它电脑。 当这 台电脑连接到互联网时,网络上的所有电脑与互联网之间传输的数据 都会通过这台电脑进行,这台电脑被称为主机。其它电脑和网络的连 接將和直接连接无异。

●<br>● USB-N66 无线网卡用户手册

#### IEEE

指電機電子工程師協會(Institute of Electrical and Electronics Engineers)。IEEE 為網絡,包括以太網絡(Ethernet)局域網製訂標準。 IEEE 確保相同類型的系統的互操作性。

#### IEEE 802.11

IEEE 802.xx 是由电机电子工程师协会(IEEE)为局域网制订的一组规 範。大多數有線網絡都遵循 802.3,即以 CSMA/CD 為基礎的以太 网络规范或 802.5,即记号环环状(token ring)网络规范。802.11 定 义了无线网络标准,包含三个互不兼容(不可互操作)的技术:跳频 展频(Frequency Hopping Spread Spectrum, FHSS), 直接序列展频 (Direct Sequence Spread Spectrum, DSSS), 以及红外线(Infrared)。  $802.11$  规定了载波监听媒体访问控制,并为 1Mbps 与 2Mbps 的无 線局域網製訂了物理層(phisical layer)規範。

#### IEEE 802.11a (54Mbits/sec)

与 802.11b 比较: 802.11b 标准工作于 2.4GHz 的 ISM (エル、科学、 醫學)頻段,採用直接序列展頻技術。另一方面,802.11a 標準工作於 新分配的 5GHz UNII (Unlicensed National Information Infrastructure)  $m$ 段。与 802.11b 不同的是,802.11a 标准脱离了传统的展频技术, 取而代之的是分頻多工(frequency division multiplexing)演算法。 802.11a 標準最高可支持 54 Mbps 的數據傳輸速度,而 802.11b 最 高可支持 11 Mbps 的数据传输读度,两者相比,802.11a 被称为高 速以太网络(Fast Ethernet)。802.11b 与 802.11a 使用相同的 MAC (媒体访问控制)。不同的是,高速以太网络(Fast Ethernet)使用与一般 以太网络(Ethernet)相同的物理层编码演算法(仅仅是速度更快而已), 而 802.11a 则采用完全不同的编码演算法,称为 OFDM (正交分频多  $\perp$ , orthogonal frequency division multiplexing)  $\circ$ 与 802.11g 相比: 802.11a 是关于访问点 (access point) 与无线网络

话配器 (NIC) 的标准,它的出台时间比 802.11g 早六个月。 802.11a 工作于 5GHz 频段上 12 个独立无交迭的频道。因此,您可以在同一 区域拥有 12 个运行于不同频道的无线访问点,不会产生相互干扰。 这使访问点频道分配更为简单,并大大增加了给定区域内无线局域 网的吞叶量 (throughput)。另外, 5GHz 频段拥挤度降低, RF 干扰 也大幅下降。

#### IEEE 802.11b (11Mbits/sec)

1997 年,由机由子工程师协会(IFFF) 采用 802.11 标准作为 2.4GHz **频段上运行的无线设备标准。这一标准包括三个无线技术:直接序列** 展频,跳频展频与红外线。符合 802.11 标准的设备之数据传输速度 为 1Mbps 或 2 Mbps。

1999 年, IEEE 制订了 802.11b 标准。802.11b 基本与 802.11 标 准相同,不同之处在于,802.11b 标准为采用直接序列展频的设备提 供了 11 Mbps 的数据传输速度。在 802.11b 标准下,采用直接序 列展频设备的可运行于 11 Mbps, 5.5 Mbps, 2 Mbps 或 1 Mbps 速度下。这与既有的 802.11 传输速度为 2Mbps 的直接序列展频设 備實現了互操作。

#### IEEE 802.11g

 $802.11$ g 是 802.11b 标准新的延伸,它采用 OFDM(正交分频多工)技 術,將 2.4GHz 頻段的數據傳輸速度提升至 54Mbps。802.11g 可向 下兼容 802.11b 设备,但速度只能达到11 Mbps 或更低,取决于信 號範圍與障礙物情況。

Infrastructure 結構

以访问点为中心建立的无线网络。在这种环境下,访问点不仅提供与 有線網絡的通訊,也作為無線網絡流量的傳輸媒介。

●<br>● USB-N66 无线网卡用户手册

IP (Internet Protocol) 互联网协议

TCP/IP 标准协议是互联网上基本的协议组。TCP 负责将数据分为 可以在互联网上传输的封包,IP 负责将这些封包传送到目的地址。 当 TCP 和 IP 与一些上层应用讲行捆绑如 HTTP, FTP, Telnet 等, TCP/IP 指的确是整套协议组。

IP Address IP 地址

互联网协议地址。主机(电脑)在互联网上的地址,它包含四 个数字,每个数字的范围是 0 ~ 255,用小数点分隔。如,  $209.191.4.240 \cdot - \wedge P$  地址包含了网络 ID 和主机 ID,网络 ID 表 示主机属于哪个特定的网络,主机 ID 则是网络中确定该主机的唯一 标志。网络掩码用来定义网络 ID 和主机 ID。

ISM Bands 工业、科学、医学频段(ISM 频段) 由美国联邦通讯委员会(FCC)认证的用于无线网络的无线频段。ISM 物段位于902 MHz, 2.400 GHz 与 5.7 GHz。

ISP (Internet Service Provider) 網絡服務提供商 向顾客提供互联网访问服务的公司。小型 ISP 诵过调制解调器和 ISDN 提供服务,而大型 ISP 还提供私人线路连接 (T1, fractional  $T1$  etc.)  $\circ$ 

LAN (Local Area Network) 局域網

存在于一个较小地理范围内的网络,例如家庭,办公室或大楼。其好 外包括分享互联网访问、文件及设备,如印表机和存储设备。通常用 特殊的网络线缆 (10 Base-T) 来连接电脑。

MAC Address MAC 地址 (媒体访问控制)

媒体访问控制地址,简称 MAC 地址。由制造商分配的设备的永久性 硬件地址。MAC 地址由六對字符組成。

NAT 網絡地址轉譯

指将企业网络或其他私人网络及互联网间之 IP 地址的互相转译。通 过这种方式可以不受互联网上可用之 IP 号码的限制,因而可在私人 網域中使用大量的 IP 地址。

NIC (Network Interface Card) 網絡適配器

將網絡適配器插入電腦,您的電腦即可連接至網絡。它的功能是將數 据从存储于电脑的形式转化为可传送或接收的形式。

Packet 封包

在网络上传输数据的单位。每个封包都包含数据、添加的信息,如它 從哪裡來(來源地址)及將到哪裡去(目的地地址)。

Pass Phrase 通关密码

無線設置應用程序(Wireless Settings utility)依據輸入字符組合(通 关密码),使用特定的演算法,产生四组 WEP 密钥。

PCMCIA (Personal Computer Memory Card International Association) 个人电脑存储卡国际协会

个人电脑存储卡国际协会 (PCMCIA)开发的 PC 卡标准,之前称为 PCMCIA 卡。这些卡有三种类型,长宽和信用卡大小一致。但是厚 度分為3.3 mm (Type I)、5.0 mm (Type II) 和 10.5 mm (Type III)。 這些卡有多種用途,包括記憶訪問、land line 調制解調器和無線調制 解調器。

PPP (Point-to-Point Protocol) 点对点协议 PPP 是用于在两台电脑间通过串口讲行通讯的协议,如个人电脑通过 電話線連接至服務器,就是採用這種方式。

PPPoE (Point-to-Point Protocol over Ethernet) 以太網絡 點對點協議

点对点协议是确保数据传输安全的一种方式。PPP 使用以太网络 (Ethernet)連接至 ISP。

Preamble 前導

可让您设置网络的前导模式为 Long、Short 或 Auto。默认的前导 模式為 Auto。

Radio Frequency (RF) Terms: GHz, MHz, Hz 電波頻率 衡量频率的国际单位为赫兹(Hz),也就是每秒的周期数。1 megahertz(MHz) 為一百萬赫茲;1 gigahertz (GHz) 為十億赫茲。  $\equiv$ 国的标准电力频率为 60 Hz, $\Delta$ AM 无线广播的频率为 0.55-1.6 MHz, FM 广播的频率为 88-108 MHz, 无线 802.11 局域网工作  $72.4$  GHz  $\circ$ 

SSID (Service Set Identifier) 服務集標識符

SSID 是一个无线网络中的所有成员共用的群组名称。只有具有相同 SSID 的客户端电脑可以建立网络连接。开启 Response to Broadcast SSID requests 选项可让设备在无线网络中以广播(broadcast)的形式 传送其 SSID。这就可以让其他无线设备搜索到这个设备并与之建立 连接。若不选这个选项,则设备的 SSID 被隐藏,其他无线设备无法 识别或连接议台设备。

Station 工作站

任何遵從 IEEE 802.11 無線媒體訪問的設備。

Subnet Mask 子網掩碼

子网掩码是将子网络之间加以区分的掩码。它是由四个数字构成的一 組數,結構類似於 IP 地址。

TCP (Transmission Control Protocol) 传输控制协议 传输层协议是一个可靠的面向连接的协议,保障某一机器的数据流准 确地投递至互联网上的另一个机器。

WAN (Wide Area Network) 广域网

所有的分布干广大的地理位置的网络统称广域网,如一个国家或一个 洲。对于交换器来说,广域网指的就是互联网。

WECA (Wireless Ethernet Compatibility Alliance) 无线以太 網絡兼容性聯盟

认证不同厂商产品的兼容性与 IEEE 802.11b 无线网络产品的兼容性 的工业组织,并为企业、小型企业及家庭环境推广这一标准。

#### WPA (Wi-Fi Protected Access)

Wi-Fi Protected Access (WPA) 是改讲的 802.11 安全系统, 也是 802.11i 草案的安全標準。

使用條件:

(1) 支持 WPA 的訪問點或無線路由器;(2) 操作系統的更新支 持 WPA。在 XP 操作系統下,需要有已更新的 Windows Zero Configuration服務。您可在以下地址下載 Windows XP WPA 修補 程序:

http://microsoft.com/downloads/details.aspx?FamilyId=009D8425- CE2B-47A4-ABEC-274845DC9E91&displaylang=en

请注意这个修补程序需要 Windows XP Service Pack 1,请至以下地 址下載: http://www.microsoft.com/WindowsXP/pro/downloads/ servicepacks/sp1/default.asp

早先的 Windows 操作系统如需要有支持 WPA,请使用相关软件, 如 Funk 軟件的 Odyssey Client。

WLAN (Wireless Local Area Network) 无线局域网

指一个较小区域内,由电脑与其他设备用无线方式连接构成的系 統。

<span id="page-29-0"></span>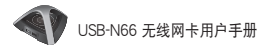

## **Notices**

## **Federal Communications Commission**

This device complies with FCC Rules Part 15. Operation is subject to the following two conditions:

- This device may not cause harmful interference, and
- This device must accept any interference received, including interference that may cause undesired operation.

This equipment has been tested and found to comply with the limits for a class B digital device pursuant to part 15 of the FCC Rules. These limits are designed to provide reasonable protection against harmful interference in a residential installation. This equipment generates, uses and can radiate radio frequency energy and, if not installed and used in accordance with the instructions, may cause harmful interference to radio communications. However, there is no guarantee that interference will not occur in a particular installation. If this equipment does cause harmful interference to radio or television reception, which can be determined by turning the equipment off and on, the user is encouraged to try to correct the interference by one or more of the following measures:

- Reorient or relocate the receiving antenna.
- Increase the separation between the equipment and receiver.
- Connect the equipment into an outlet on a circuit different from that to which the receiver is connected.
- Consult the dealer or an experienced radio/TV technician for help.

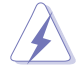

WARNING: Any changes or modifications not expressly approved by the party responsible for compliance could void the user's authority to operate the equipment.

## **Prohibition of Co-location**

This device and its antenna(s) must not be co-located or operating in conjunction with any other antenna or transmitter.

## **FCC Radiation Exposure Statement**

This equipment complies with RFCC radiation exposure limits set forth for an uncontrolled environment .

This equipment should be installed and operated with minimum 20cm between the radiator and your body.

## **CE Mark Warning**

This is a Class B product, in a domestic environment, this product may cause radio interference, in which case the user may be required to take adequate measures.

Operation Channels: Ch1~11 for N. America, Ch1~14 Japan, Ch1~ 13 Europe (ETSI)

## **DGT Warning Statement**

### **Article 12**

Without permission, any company, firm or user shall not alter the frequency, increase the power, or change the characteristics and functions of the original design of the certified lower power frequency electric machinery.

### **Article 14**

The application of low power frequency electric machineries shall not affect the navigation safety nor interfere a legal communication, if an interference is found, the service will be suspended until improvement is made and the interference no longer exists.

#### 低功率電波輻射性電機管理辦法

(1)「經型式認證合格之低功率射頻電機,非經許可,公司、商號或使用者均不得擅自變更頻率、 加大功率或變更原設計之特性及功能」以及 (2)「低功率射頻電機之使用不得影響飛航安全及 干擾合法通信;經發現有干擾現象時,應立即停用,並改善至無干擾時方得繼續使用。前項合 法通信,指依電信法規定作業之無線電通信。低功率射頻電機須忍受合法通信或工業、科學及 醫療用電波輻射性電機設備之干擾」。

## **IC Warning Statement**

Under Industry Canada regulations, this radio transmitter may only operate using an antenna of a type and maximum (or lesser) gain approved for the transmitter by Industry Canada. To reduce potential radio interference to other users, the antenna type and its gain should be so chosen that the equivalent isotropically radiated power (e.i.r.p.) is not more than that necessary for successful communication.

This radio transmitter(IC: 3568A-USB-N66) has been approved by Industry Canada to operate with the antenna types listed below with the maximum permissible gain and required antenna impedance for each antenna type indicated. Antenna types not included in this list, having a gain greater than the maximum gain indicated for that type, are strictly prohibited for use with this device.

This Class [B] digital apparatus complies with Canadian ICES-003. Cet appareil numérique de la classe [B] est conforme à la norme NMB-003 du Canada.

For product available in the USA/Canada market, only channel 1~11 can be operated. Selection of other channels is not possible.

## **IC Radiation Exposure Statement:**

This equipment complies with IC RSS-102 radiation exposure limits set forth for an uncontrolled environment. This equipment should be installed and operated with minimum distance 20cm between the radiator & your body.

Operation is subject to the following two conditions: (1) this device may not cause interference, and (2) this device must accept any interference, including interference that may cause undesired operation of the device.

## **ASUS Recycling/Takeback Services**

ASUS recycling and takeback programs come from our commitment to the highest standards for protecting our environment. We believe in providing solutions for you to be able to responsibly recycle our products, batteries, other components as well as the packaging materials. Please go to http:// csr.asus.com/english/Takeback.htm for the detailed recycling information in different regions.

## 华硕 RFACH

注意: 请遵守 REACH (Registration, Evaluation, Authorisation, and Restriction of Chemicals)管理规范,我们会将产品中的化学 物质公告在华硕 REACH 网站, 详细请参考 http://csr.asus.com/ english/REACH.htm

### 华硕的联络信息

华硕电脑(上海)有限公司 ASUSTEK COMPUTER (SHANGHAI)  $CO.$  LTD  $($  中国)

#### 市場信息

地址:上海市闵行莘庄工业区春东 路 508 문 电话: +86-21-54421616 传真: +86-21-54420099

网址: http://www.asus.com.cn/

#### 技术支持

電話: +86-21-34074610 (800-820-6655) 電子郵件:http://www.asus.com.

cn/email

在線支持:http://support.asus.com/ techserv/techserv.aspx

#### 华硕电脑公司 ASUSTeK COMPUTER INC. (亚太地区)

#### 市場信息

#### 技术支持

地址:台湾台北市北投区立德路 15 号 電話:+886-2-2894-3447 傳真:+886-2-2890-7798 電子郵件:info@asus.com.tw 網址:http://www.asus.com.tw

電話:+86-21-38429911 傳真: +86-21-58668722, ext.

- 9101#
- 在線支持:http://support.asus. com/techserv/techserv. aspx

#### ASUS COMPUTER INTERNATIONAL(美國)

#### 市場信息

#### 技術支持

地址:800 Corporate Way, Fremont, 電話:+1-812-282-2787 California 94539, USA 電話:+1-510-739-3777 傳真:+1-510-608-4555 網址:http://usa.asus.com

傳真:+1-812-284-0883 在線支持:http://support.asus.com/ techserv/techserv.

#### ASUS COMPUTER GmbH (德国/奥地利)

#### 市場信息

- 地址:Harkort Str. 21-23, D-40880 Ratingen, Deutschland
- 傳真:+49-2102-959911

網址:http://www.asus.de

在線聯絡:http://www.asus.de/ sales(仅回答市场相关事 務的問題)

#### 技術支持

电话: +49-1805-010923 (配件) \* 電話: +49-1805-010920(系統 / 筆

- 记本电脑 / 易家族 / LCD) \* 傳真:+49-2102-9599-11
- 在線支持:http://support.asus.com/ techserv/techserv.
- \* 使用德国固定电话拨打每分钟话费为 0.14 欧元,使用手机拨打每分钟 話費為 0.42 歐元。

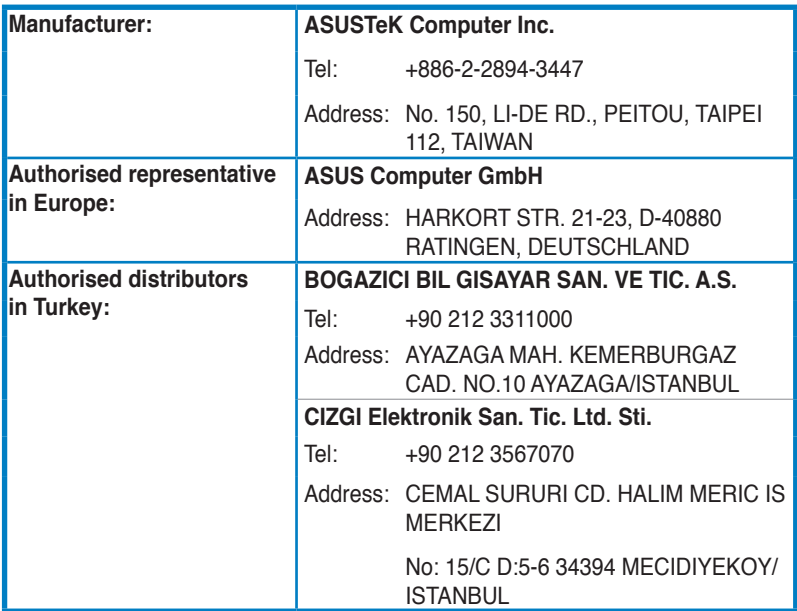

**EEE Yönetmeliğine Uygundur.**